## page 1

## Buzzer On

- 1. In the Map View, select the vehicle/device
- 2. Click on the "Reminder On" icon on the toolbar

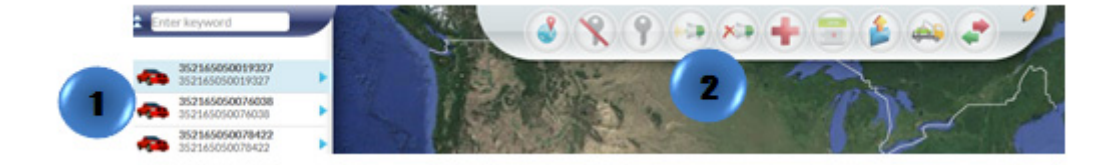